# Troubleshooting port forwards

This is not a guhid w to nport forward, it is only made to address issues c made.

# Definitions

Private IP

A private IP is used within your house or by ISPs with CGNAT and is  $^{\circ}$  192.168.0.0 - 192.168.255.255 (most common)

- $^{\circ}$  172.16.0.0 172.31.255.255
- $^{\circ}$  10.0.0.0 10.255.255.255
- Public IP Any other IP

# Common issues

## CGNAT

CGNAT is 'Carrier Grade NAT', it means that your router is given a pri larger block (such as your neighborhood) is assigned one public IP.

To determine that you are not subject to CGNAT check your router adm IP on the WAN interface is a public IP. It should match what online to

If your IP is private, or does not match what online tools state then you Verify that you are not demaliht go weith outing deivfiges are not using multip devices then you need to call your ISP to request a public IP to be as may have a fee associated).

### Multiple routing devices

A network should only have 1 routing device (typically a router). Every its own network, leading to 'double-nat' meaning you will need to port complex solution and we suggest eliminating the double-nat.

If you are using an ISP provided modem/router combo and a personal router then you must place the modem/router into 'passthrough' mode (not bridged mode).

This issue can also arise when using a second router as a wireless access point. If you are using a second router only to create wifi then you should plug it into the network via a LAN port or force the device into AP mode if it does not want to function with only the LAN port in use. Ensure the WAN port on the router is left empty for this to work with most devices. Using only the LAN port should stop the unit from routing and creating a new network.

# Firewalls/VPNs

#### Firewalls

In Windows ensure both the Public and Private firewalls are deactivated, these are 2 distinct walls in Windows so ensure **both** are off.

For Linux ensure that iptables are ACCEPT for INPUT and OUTPUT with no DROP or REJECT present in the tables. Ensure that UFW/Firewalld are set to permissive.

#### VPNs

Uninstall all VPN software when troubleshooting network connectivity, fail-safe switches can cause issues with local traffic being restricted randomly.

# Wrong listening address

Check that a service is actually listening on the proper port and address, sometimes things are not listening at all or on the wrong address.

To check listening services in Windows you can use netstat -nat | findstr LISTENING in CMD.

In Linux, ensure that net-tools is installed to have the netstat utility then run netstat -natlpu

#### Possible listening issues

If you do not see your desired port at all in this output then your service is not listening. You should check the server logs for issues.

If you see a server listening on IPv6 only (typically :::) then you need to figure out why. If you can configure what address a server listens on then set 0.0.0.0 this represents 'all IPv4' and is a standard listening address.

#### **Windows**

IPv4

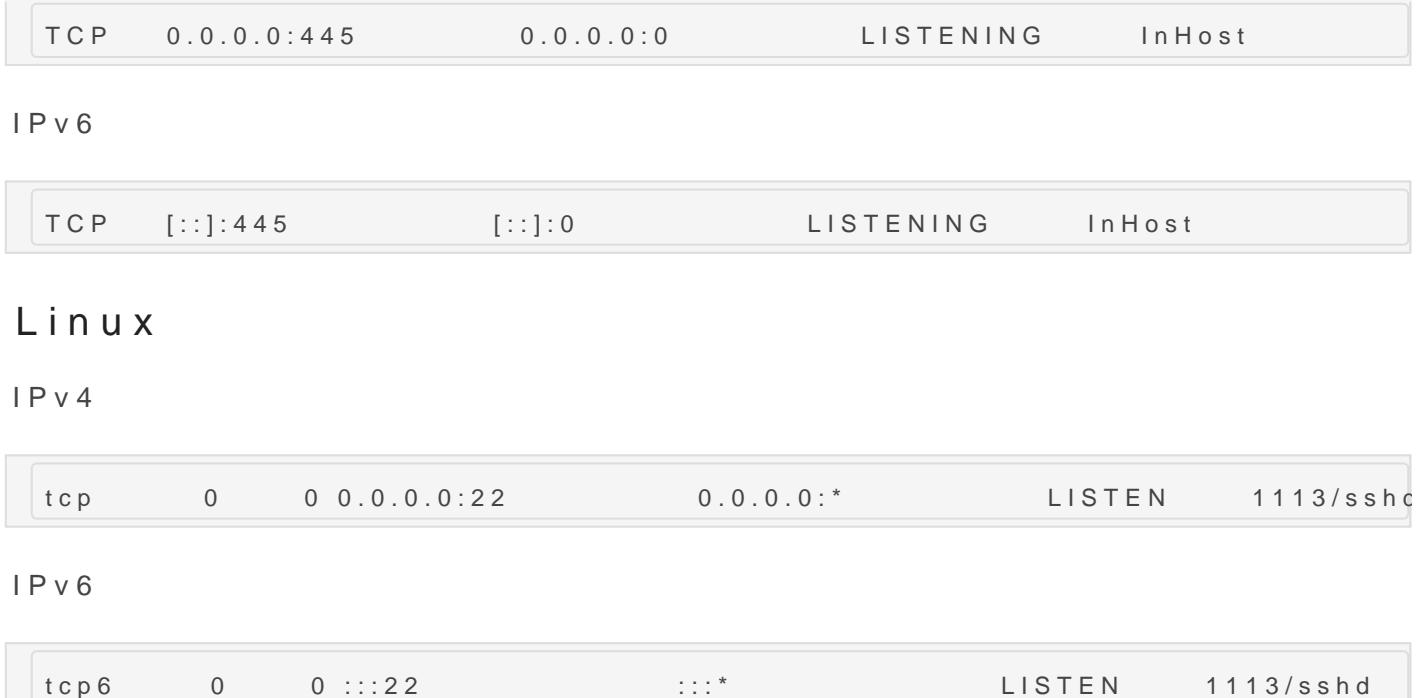

## I cannot connect using my public IP, but o

This is an issue some routers have, they are not able to route your pu You need to use your internal IP or get a new unit.

## Game specific notes

#### Minecraft listening on IPv6

If your Minecraft server is listening (-Djava.net.preferIPv4Stack=arsue a java argument in your launch script. See the example:

java -Xms128M -Xmx4096M -Djava.net.preferIPv4Stack=true -jar server.jar

Revision #8 CreateMoled, Mar 17, 2021 1by PipAdM tToDev Null UpdateMded, Mar 17, 2021 4b2PHipPeMtToDevNull